$+$  10, 2021  $-$  3  $SOL$  DROP VIEW SQL DROP VIEW DROP VIEW view-name [CASCADE | RESTRICT] • view-name (schema.viewname) (viewname) ● CASCADE RESTRICT - - CASCADE View-name view-name, RESTRITE SQLCODE-321 DROP VIEW DropView() \$SYSTEM.SQL.Schema.DropView(viewname,SQLCODE,%msg) DROP VIEW DROP VIEW %DROP\_VIEW DELETE OBJECT SQLCODE-99 () %CHECKPRIV \$SYSTEM.SQ L.Security.CheckPrivileve() 6 AMT %DROP\_VIEW SQL \$SYSTEM.Security.Login() DO \$SYSTEM.Security.Login("\_SYSTEM","SYS")  $&\texttt{sgl}(\hspace{25pt})$ %Service\_Login: Use \$SYSTEM.Security.Login

## **Nonexistent View**

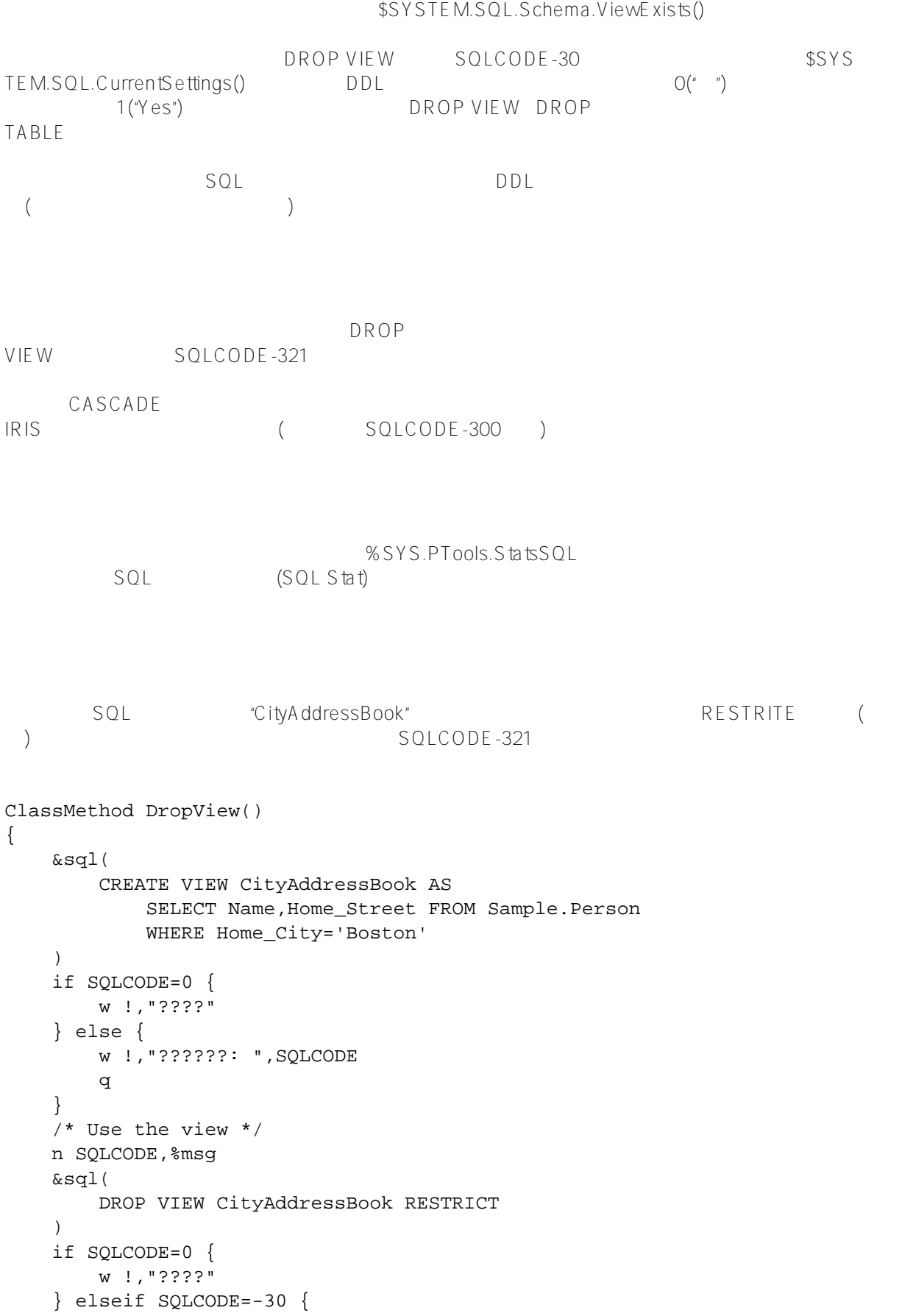

```
 w !,"?????",!,%msg 
     } elseif SQLCODE=-321 { 
         w !,"?????????",!,%msg 
     } else { 
         w !,"????????: ",SQLCODE,!,%msg 
     }
}
```
## [#SQL](https://cn.community.intersystems.com/tags/sql) [#Caché](https://cn.community.intersystems.com/tags/cach%C3%A9)

 **源 URL:** https://cn.community.intersystems.com/post/%E7%AC%AC%E5%9B%9B%E5%8D%81%E4%B8%80% E7%AB%A0-sql%E5%91%BD%E4%BB%A4-drop-view